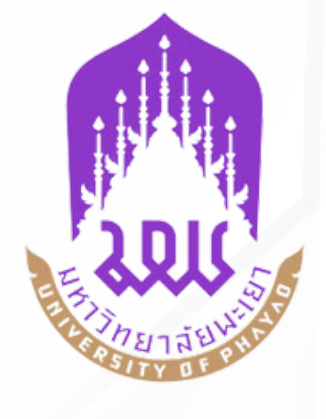

## **คู่มือการใช้งาน ระบบขอใช้บริการสถานที่ วิทยาลัยการจัดการ มหาวิทยาลัยพะเยา**

## **คู่มือการใช้งานขอใช้บริการสถานที่ วิทยาลัยการจัดการ มหาวิทยาลัยพะเยา**

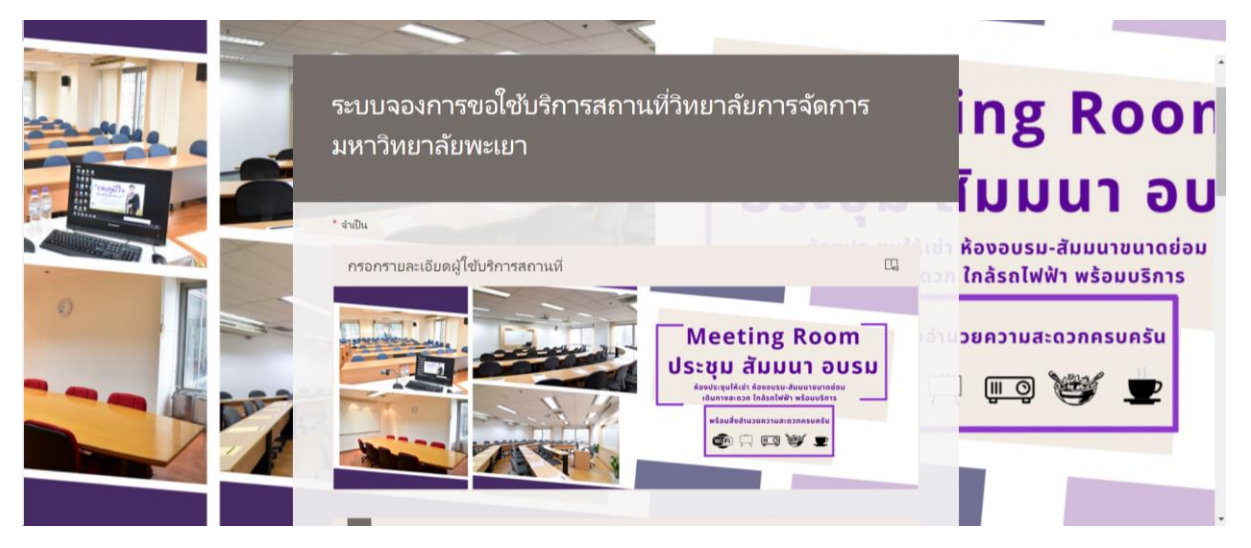

1. เข้าหน้าเว็บไซด์วิทยาลัยการจัดการ มหาวิทยาลัยพะเยา คลิกหน้า E-Service

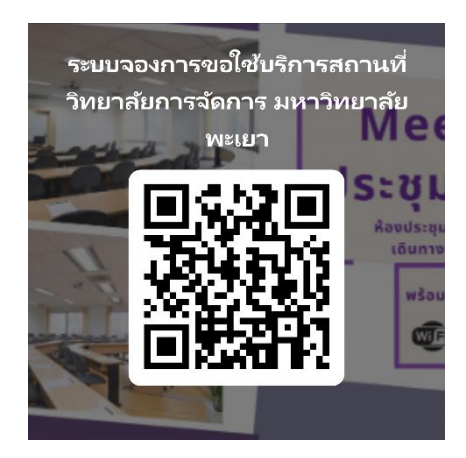

https://forms.office.com/r/WV<del></del>&ARabaXF

- 2. ผู้ใช้บริการกรอกข้อมูลแบบการขอใช้สถานที่และส่งข้อมูลดังกล่าวให้กับผู้ให้บริการ
- 3. ผู้ให้บริการด าเนินการตามล าดับขั้นตอน ดังนี **้**
	- ผู้ให้บริการรับเอกสารแบบขอใช้สถานที่และตรวจสอบข้อมูล
	- เสนอหัวหน้างาน เพื่อพิจารณาลงนาม
	- เสนอคณบดี/รองคณบดี วิทยาลัยการจัดการ เพื่อพิจารณาอนุมัติ (อนุมัติ/ไม่อนุมัติ)
- 4. แจ้งผลการพิจารณาให้กับผู้ใช้บริการ 2 กรณี ดังนี้

4.1 กรณีไม่อนุมัติ แจ้งผลการพิจารณาให้ผู้ใช้บริการทราบ (สิ้นสุดการให้บริการ)

้ ๔.๒ กรณีอนุมัติ แจ้งผลการการพิจารณาให้ผู้ใช้บริการทราบและดำเนินการในขั้นตอนต่อไป

๕. ผู้ใช้บริการชำระเงินมัดจำ (๕๐%) ล่วงหน้า ๑๔ วัน ก่อนวันเข้าใช้บริการ ทั้งนี้หากผู้ใช้บริการ ยกเลิกการขอใช้บริการไม่ว่ากรณีใด ๆ ไม่สามารถขอรับเงินค่ามัดจำคืนได้

- 6. ผู้ให้บริการตรวจสอบความพร้อมในการบริการ
	- 6.1 ประสานผู้ดูแลฝ่ายโสตทัศนูปกรณ์และฝ่ายอื่น ๆ ที่เกี่ยวข้อง
	- 6.2 ประสานผู้ดูแลฝ่ายความสะอาด
	- 6.3 ประสานผู้ดูแลเรื่องอาหาร อาหารว่างและเครื่องดื่ม
- 7. รับลงทะเบียนการเช่าสถานที่ (ใบลงทะเบียนการเช่าสถานที่)
- .๘. รับชำระเงินจากผู้ใช้บริการและออกใบเสร็จรับเงินให้กับผู้ใช้บริการ
- ๙. ผู้ให้บริการตรวจสอบและทำความสะอาดห้องประชุม/สัมมนา